# **Wonderware Operations Integration – Supervisory Omron OMRONFINS Server (G-1.2 Series)**

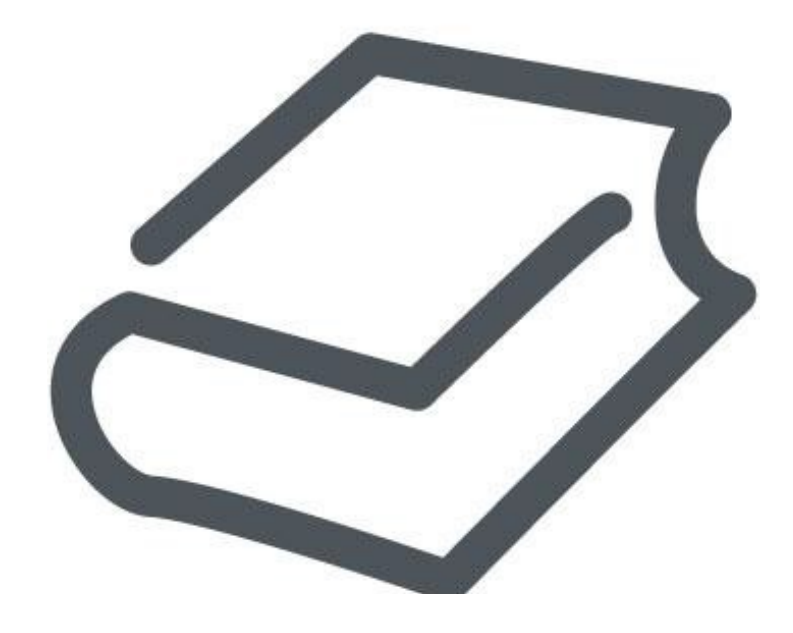

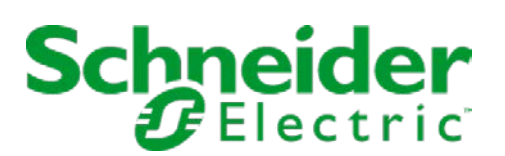

# **Contents**

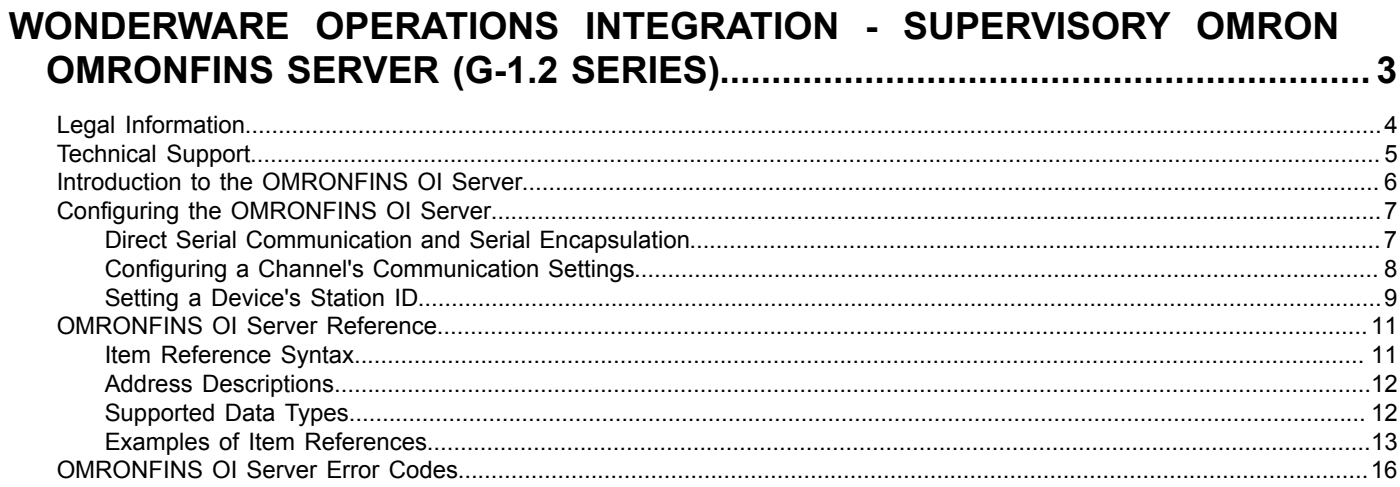

# <span id="page-2-0"></span>**Wonderware Operations Integration - Supervisory Omron OMRONFINS Server (G-1.2 Series)**

This document describes the technical specifications and configuration options for the Wonderware® Operations Integration - Supervisory Omron OMRONFINS Server (or OMRONFINS OI Server, for short).

Last revision 2016-06-14

## <span id="page-3-0"></span>**Legal Information**

© 2016 Schneider Electric Software, LLC. All Rights Reserved.

No part of this documentation shall be reproduced, stored in a retrieval system, or transmitted by any means, electronic, mechanical, photocopying, recording, or otherwise, without the prior written permission of Schneider Electric Software, LLC. No liability is assumed with respect to the use of the information contained herein.

Although precaution has been taken in the preparation of this documentation, Schneider Electric Software, LLC assumes no responsibility for errors or omissions. The information in this documentation is subject to change without notice and does not represent a commitment on the part of Schneider Electric Software, LLC. The software described in this documentation is furnished under a license agreement. This software may be used or copied only in accordance with the terms of such license agreement.

ArchestrA, Avantis, DYNSIM, EYESIM, InBatch, InduSoft, IntelaTrac, InTouch, PIPEPHASE, PRO/II, PROVISION, ROMeo, Schneider Electric, SIM4ME, SimCentral, SimSci, Skelta, SmartGlance, Spiral Software, VISUAL FLARE, WindowMaker, WindowViewer, and Wonderware are trademarks of Schneider Electric SE, its subsidiaries, and affiliated companies. An extensive listing of Schneider Electric Software, LLC trademarks can be found at: [http://software.invensys.com/legal/trademarks/.](http://software.invensys.com/legal/trademarks/) All other brands may be trademarks of their respective owners.

Schneider Electric Software, LLC 26561 Rancho Parkway South Lake Forest, CA 92630 U.S.A. (949) 727-3200

<http://software.invensys.com/>

For comments or suggestions about the product documentation, send an e-mail message to [ProductDocumentationComments@schneider-electric.com.](mailto:ProductDocumentationComments@schneider-electric.com)

# <span id="page-4-0"></span>**Technical Support**

Wonderware Technical Support offers a variety of support options to answer any questions on Wonderware products and their implementation.

Before you contact Technical Support, refer to the relevant section(s) in this documentation for a possible solution to the problem. If you need to contact technical support for help, have the following information ready:

- The type and version of the operating system you are using.
- Details of how to recreate the problem.
- The exact wording of the error messages you saw.
- Any relevant output listing from the Log Viewer or any other diagnostic applications.
- Details of what you did to try to solve the problem(s) and your results.
- If known, the Wonderware Technical Support case number assigned to your problem, if this is an ongoing problem.

# <span id="page-5-0"></span>**Introduction to the OMRONFINS OI Server**

These are the technical specifications for Wonderware Operations Integration - Supervisory Omron OMRONFINS Server.

#### **Requirements**

OMRONFINS OI Server requires Wonderware Operations Integration – Core G-1.2 or later.

#### **Supported hardware and software**

This OI Server connects to Omron PLCs on a FINS network, which includes the following devices:

- CS1, CJ1, CJ2, and CP1 series using CS1 mode;
- CV, CVM1, and CVM1D series using CV mode;
- Any other device that is FINS compatible.

For Ethernet communication, CS1 PLCs can use either the FINS – UDP (Ethernet) protocol or the RS-232 protocol. (The specific protocol can be selected in the communication settings.) .

For serial communication, CS1 PLCs use a FINS – Hostlink.

To program CS1 PLCs, you need the CX-Programmer programming software. For more information, go to: [http://industrial.omron.eu/en/products/catalogue/automation\\_systems/software/configuration/cx-one/cx](http://support.automationdirect.com/products/directsoft.html)[programmer.html](http://support.automationdirect.com/products/directsoft.html)

**Note:** Unsolicited messaging is not supported by this OI Server. In other words, this OI Server  $\mathbf{r}$ cannot receive unsolicited messages that are sent by Omron PLCs.

#### **Conformance**

The following hardware and software was used for conformance testing of this OI Server.

Configuration :

- Device: SYSMAC CJ1M (CPU12)
- Module Port: 10Base-T Ethernet
- Module IP Address: 10.13.63.89

# <span id="page-6-0"></span>**Configuring the OMRONFINS OI Server**

Each server instance has its own hierarchy of objects, and each object has parameters that you need to configure in order to establish communication between the OI Server and individual devices on the network.

You can view a OMRONFINS server instance's configuration hierarchy under its **Configuration** node.

This section only describes how to configure object parameters for a OMRONFINS server instance. For more general information about adding and configuring objects, see "Configuring Your OI Server" in the *Operations Integration Server Manager Help*.

### <span id="page-6-1"></span>*Direct Serial Communication and Serial Encapsulation*

This OI Server supports direct serial communication with the target device, as well as serial encapsulation over a TCP/IP or UDP/IP network link.

Direct serial communication requires that the target device be directly connected to the computer that is running this OI Server. If you plan to use direct serial communication, you need to know the serial communication settings (e.g., baud rate, parity, etc.) that have been configured on the device, because you must configure this OI Server to match those settings.

Serial encapsulation enables serial communication with a target device that is connected to a terminal server on your TCP/IP or UDP/IP network. The terminal server is like a virtual serial port: it converts TCP or UDP messages to serial data and then relays them to the connected device. If you plan to use serial encapsulation, the target device should already be connected to the terminal server, and you need to know the IP address of the terminal server and the port number assigned to the device.

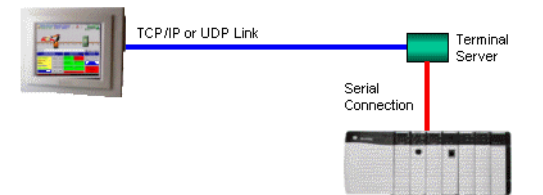

*Serial encapsulation over a TCP/IP or UDP/IP link*

All of the serial communication settings are included in the OI Server's channel parameters.

To configure the serial communication settings for a channel:

- 1. In the Operations Integration Server Manager, navigate to the ChannelSelector object that you want to configure:
	- a) Expand the **Operations Integration Server Manager**, expand the node group, expand **Local** (or the remote computer name), and then expand **Operations Integration Supervisory Servers**.
	- b) Locate and expand **Omron OMRONFINS**, and then expand its **Configuration** node.
	- c) Select the ChannelSelector object that you want to configure.

The channel parameters are displayed in the details pane on the right.

2. In the **Serial Encapsulation** box, select the encapsulation mode:

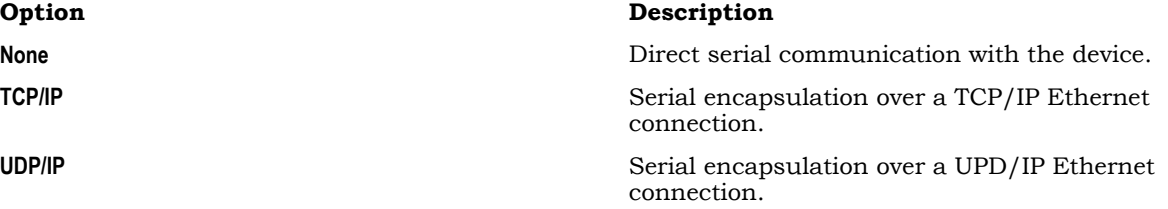

3. If you selected **None** above, configure the direct serial communication settings:

a) In the **COM** box, select the COM port to which the target device is connected.

- b) In the **Baud Rate**, **Data Bits**, **Stop Bits**, and **Parity** boxes, configure the serial communication settings to match the settings that have already been configured on the target device.
- 4. If you selected either **TCP/IP** or **UDP/IP** above, configure the serial encapsulation settings:
	- a) In the **IP Address** box, type the IP address of the terminal server.
	- b) In the **Port Number** box, type the port number on the terminal server that has been assigned to the target device.
	- c) If you want to make the target device responsible for establishing communication with this OI Server, select **Server Mode**.

**Note:** This option is not available for UDP/IP.

5. Proceed with configuring the rest of the channel parameters, as described in this documentation.

#### <span id="page-7-0"></span>*Configuring a Channel's Communication Settings*

Configure the communication settings for a selected channel to ensure uninterrupted communication with the device network.

#### **Connection**

The specific transport protocol to be used. Select one of the following options:

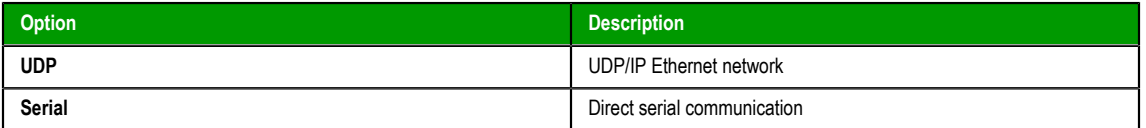

If you select **Serial**, you must also configure the serial communication settings above.

#### **Mode**

The FINS compatibility mode, which determines the types of Omron devices that the OI Server can communicate with. Select one of the following options:

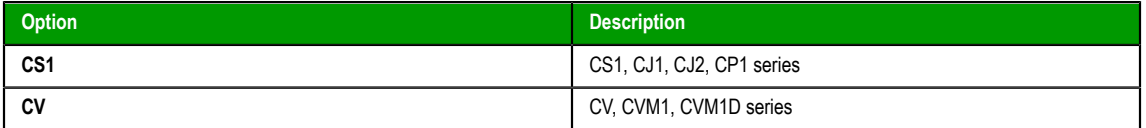

### **Ignore Non Fatal PLC Error**

The error mode, determines whether to ignore non-fatal errors on devices. Select one of the following options:

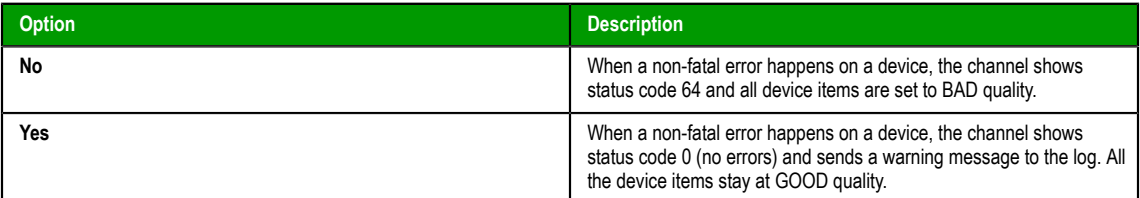

#### **Advanced**

Click this button to open the *Advanced Settings* dialog box, which provides access to additional communication settings such as timeouts, retries, and buffer sizes. You might need to change these settings if the OI Server behaves unexpectedly during run time, but the default settings should work for most network configurations. For more information about these settings, see "Advanced Settings" in *OI Server Manager Help*.

## <span id="page-8-0"></span>*Setting a Device's Station ID*

Set the station ID for a selected device so that the OI Server can identify and communicate with it on the network.

### **Syntax**

For Ethernet communication, the device's station ID must use the following syntax:

```
[IP address]:[port number]:<subnet>:<node>:[unit ID]:[mode]
```
For serial communication, the device's station ID must use the following syntax:

```
\langlesubnet>:\langlenode>: [unit ID]
```
The following syntax diagram shows all of the possible options: { | *IP address*:*port number*: } *subnet*:*node* { | :*unit ID* { | : { CS1 | CV } } }

#### *IP address*

The IP address of the device on your UDP/IP Ethernet network.

#### *port number*

The port number used by the FINS protocol on the device. It is typically 9600, but it can be changed in the device settings.

#### *subnet*

The FINS subnet (0–127) to which the device belongs.

#### *node*

The device's node number (1–128) on the specified FINS subnet.

#### *unit ID*

The ID number used for PC interface, as configured in the PLC program.

This parameter is optional; if no value is specified, the default value is 0.

**Note:** This is not the Unit ID that is configured in the device's hardware settings.

#### *mode*

The FINS compatibility mode, which can be one of the following:

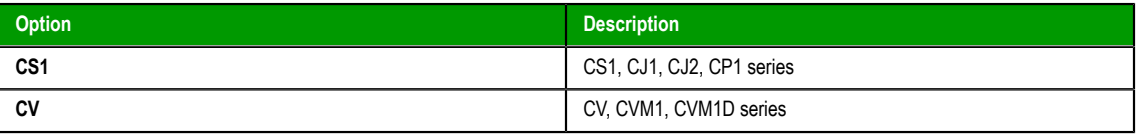

When you specify a mode for a single device, it overrides the global **Mode** setting that you previously configured in the channel's communication settings.

This parameter is optional; if no value is specified, the global setting is used by default.

#### **Notes**

This OI Server does not support simultaneous connections when communicating with devices that use either the old Ethernet communication modules (e.g., CS1W-ETN01, CS1W-ETN11, CJ1W-ETN11) or the new Ethernet communication modules that have "ETN11-compatible mode" enabled (e.g., CS1W-ETN21, CJ1W-ETN21). To work around this limitation, configure each device to use a different port number for the FINS protocol (e.g., 9600, 9601), and then when you specify the station ID for each device, include the complete IP address and port number (e.g., 192.168.1.10:9600, 192.168.1.20:9601).

This OI Server should support simultaneous connections when communicating with devices that use only the new Ethernet communication modules that are able to send responses to the source, even if the port number used by the FINS protocol on the source is different from port numbers used by the FINS protocol on the target devices. However, you must make sure those modules do not have "ETN11-compatible mode" enabled.

#### **Examples**

Examples of valid station IDs:

**192.168.2.4:9600:1:2:1:C**

**0:1:0**

# <span id="page-10-0"></span>**OMRONFINS OI Server Reference**

Use item references to access data stored in memory registers in connected devices, as well as to access standard system items in the OI Server itself.

This section only describes the item reference syntax and options for the OMRONFINS server. For more general information about item references, see "Managing Device Items" and "Item Reference Descriptions" in the *Operations Integration Server Manager Help*.

### <span id="page-10-1"></span>*Item Reference Syntax*

Item references in this OI Server use the following syntax.

For all multi-byte memory registers, use the following syntax:

```
<register type><address>@[data type]
```

```
<register type><address>[data suffix]
```
For bit-accessible memory registers — i.e., all types except PVC and PVT — use the following syntax:

```
<register type><address>:<bit>
```

```
<register type><address>.<bit>
```
For strings, use the following syntax:

#### *<register type><starting address>***-***<register type><ending address>***C**

The following syntax diagram shows all of the possible options:

{ { CIO | A | H | W | D | EM*area* }*address (or starting address)*{ { @Short | S } | { @BCD | B } | { @Long | L } | @DWord | { @LBCD | M } | { @Float | F } | { : | . }*bit* | -{ CIO | A | H | W | D | EM*area* }*ending address*C } | { PVC | PVT }*address (or starting address)*{ { @Short | S } | { | @Word | U } | { @BCD | B } | -{ PVC | PVT }*ending address*C } }

#### *register type*

The register type or memory area. For extended data memory (EM), the available areas include A through M.

#### *address*

The specific memory address on the device.

#### *data type / data suffix*

The formatted data type of the value read from the device memory.

This parameter is optional; if the data type is not specified, the value will be formatted as Word (i.e., unsigned,16-bit decimal) by default.

#### *bit*

The specific bit number in the memory address. Bit 0 is the low bit. Bit 15 is the high bit.

#### *starting address, ending address*

The starting and ending addresses of a string. Strings are stored as ASCII data. Each two-byte register contains two characters, and the string length can be from 1 to 40 registers (i.e., 2 to 80 characters).

# <span id="page-11-0"></span>*Address Descriptions*

The address descriptions consist of the register type, its item name and the allowable range of values, the default data type, allowable suffixes (if any), and allowable access methods.

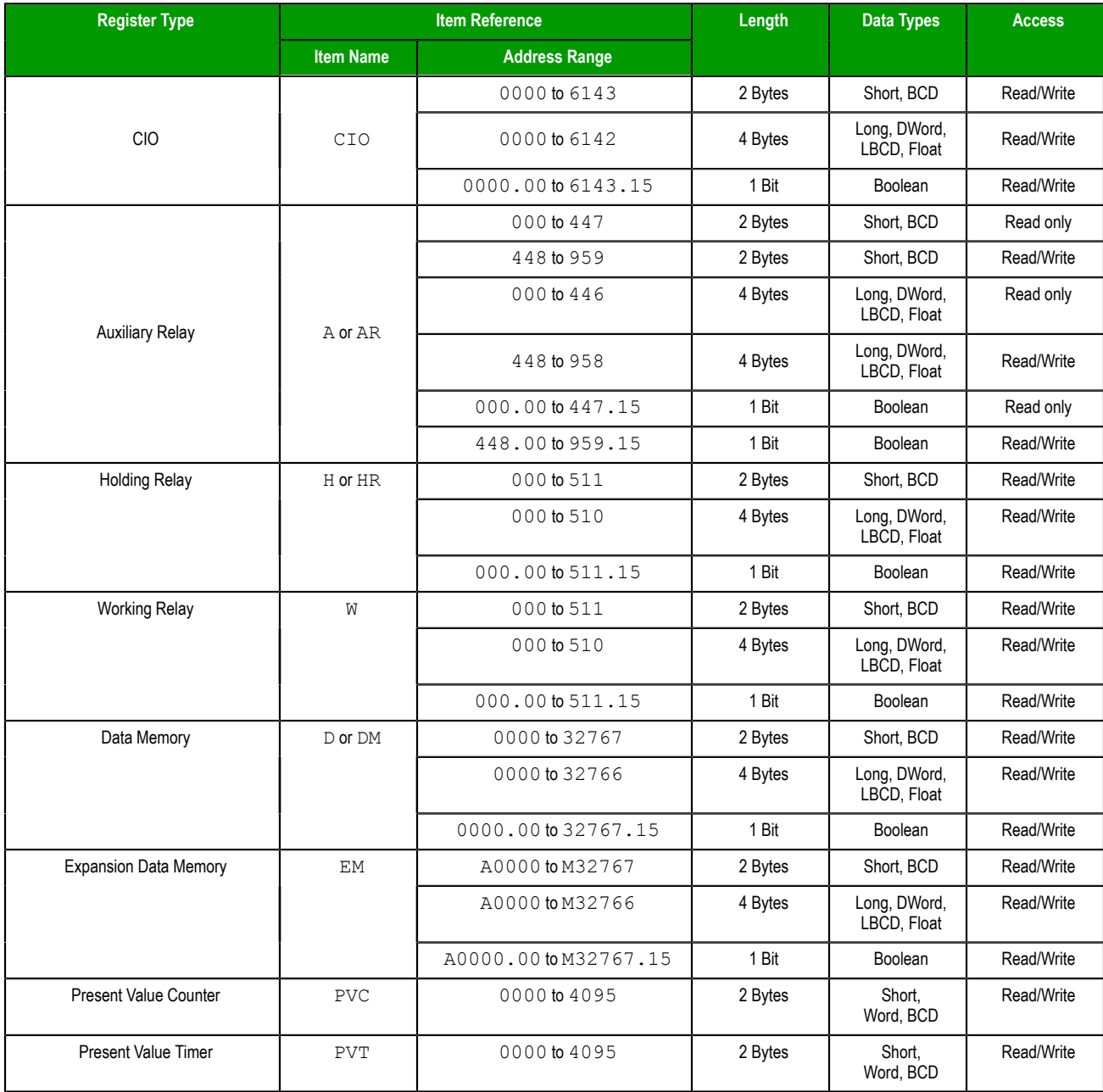

### **Notes**

### <span id="page-11-1"></span>*Supported Data Types*

The data type is specified as a suffix in the item syntax. This OI Server supports the following data types.

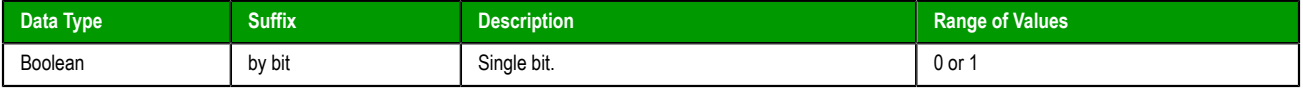

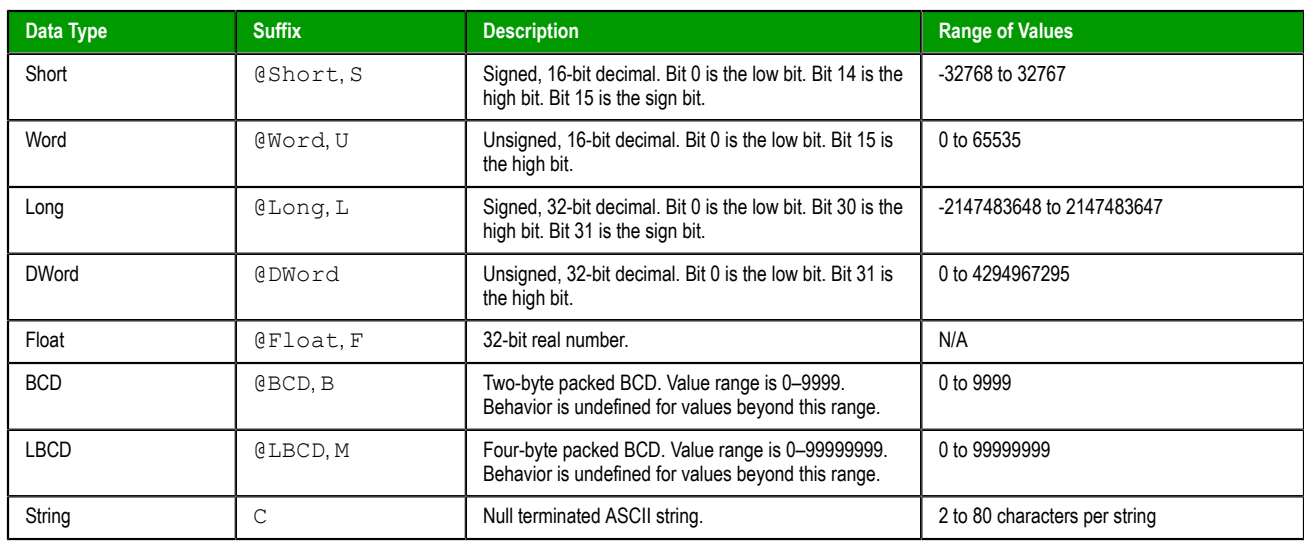

### **Notes**

# <span id="page-12-0"></span>*Examples of Item References*

These are examples of valid item references for this OI Server. For more information about the referenced addresses, see the manufacturer's documentation for your device.

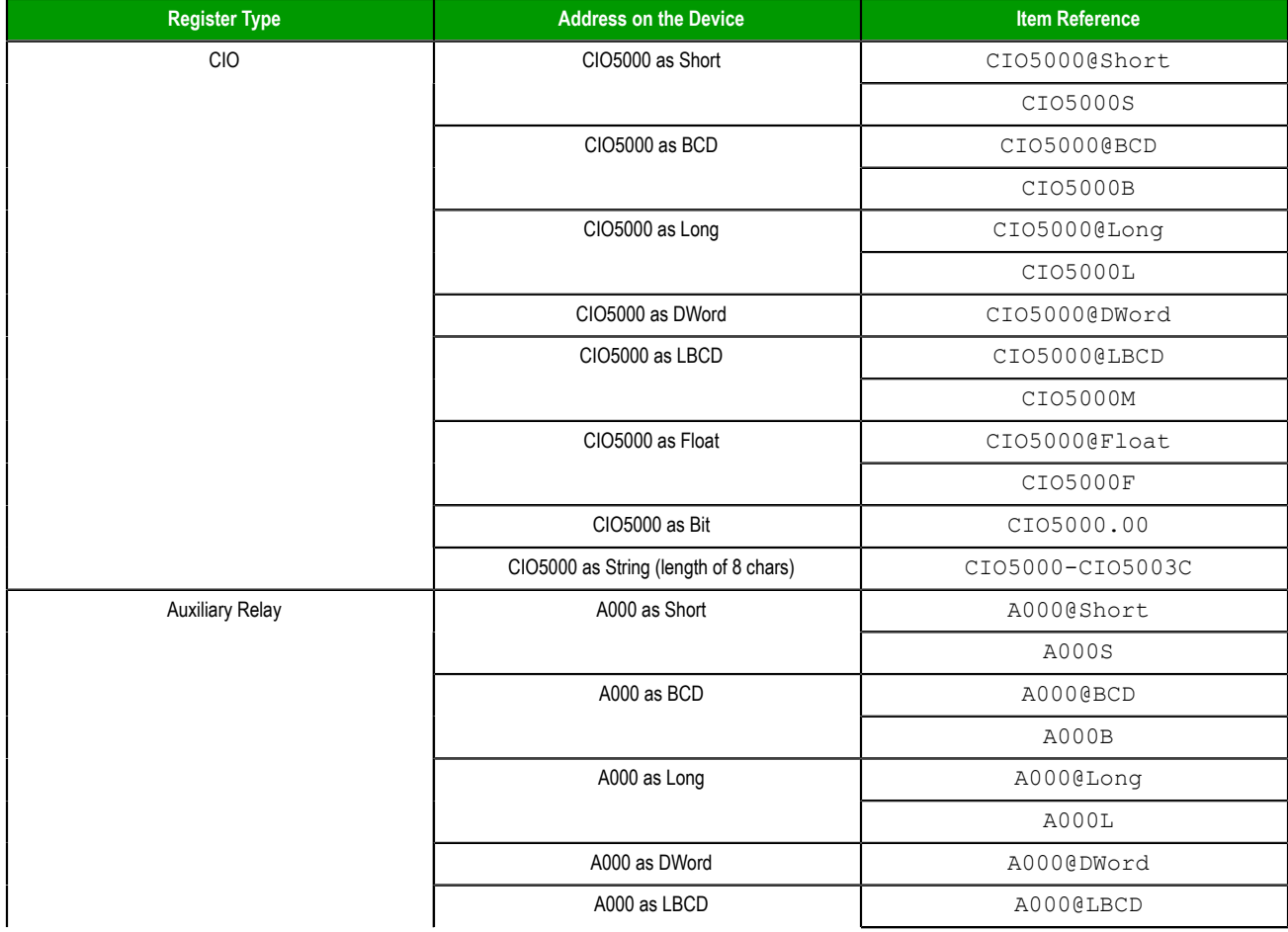

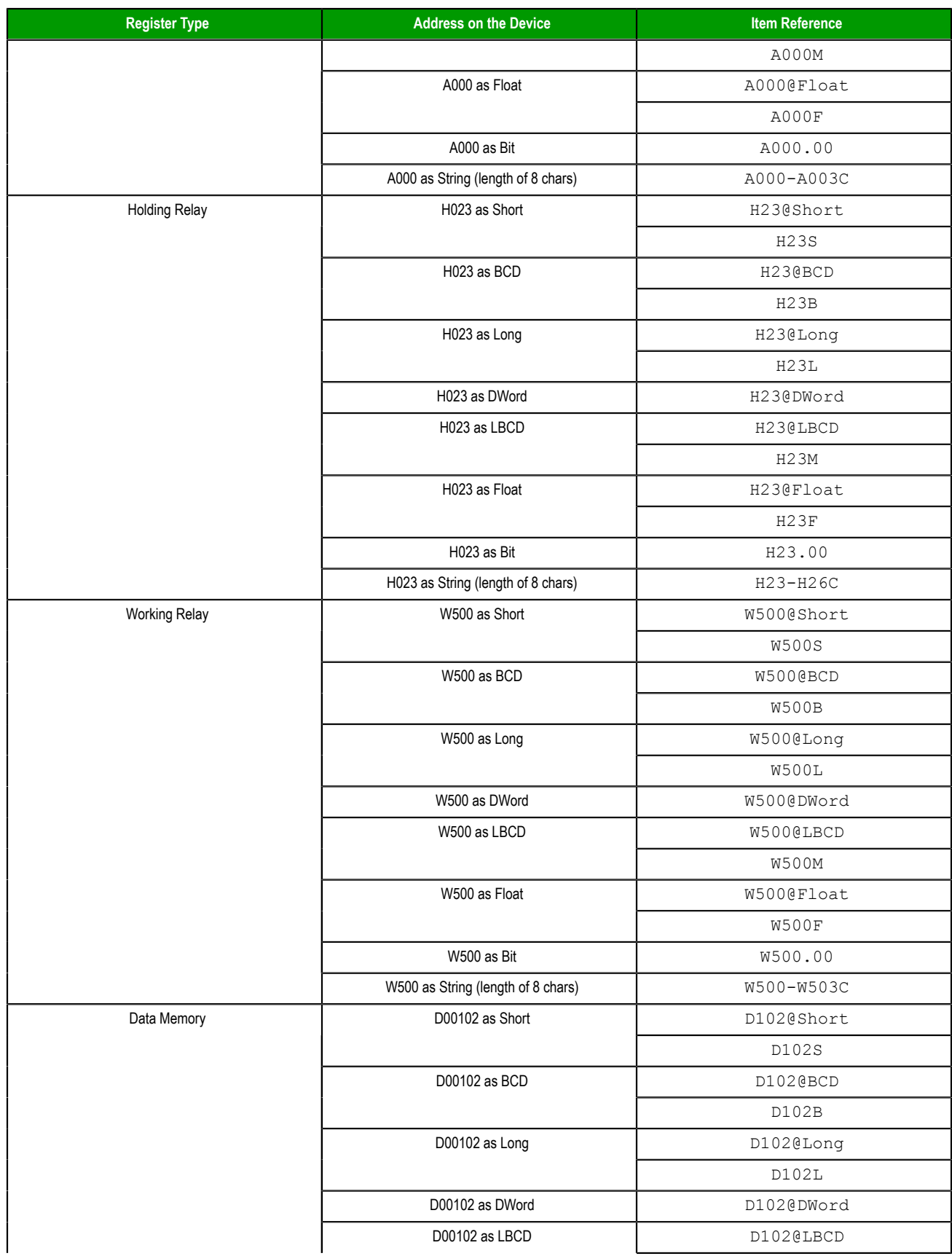

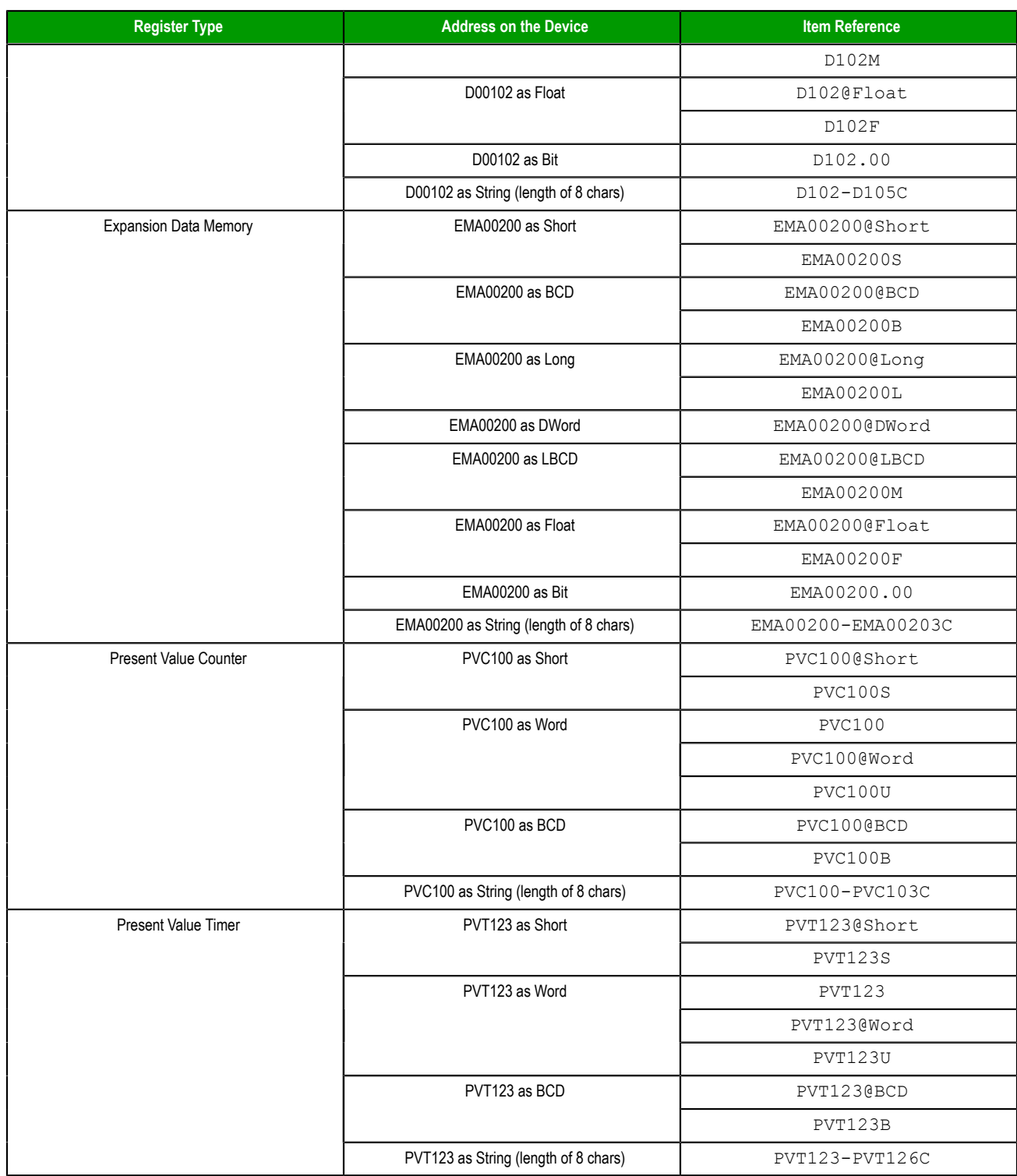

# <span id="page-15-0"></span>**OMRONFINS OI Server Error Codes**

The following tables describe the additional error codes that you might receive when poll/poke requests and operations fail.

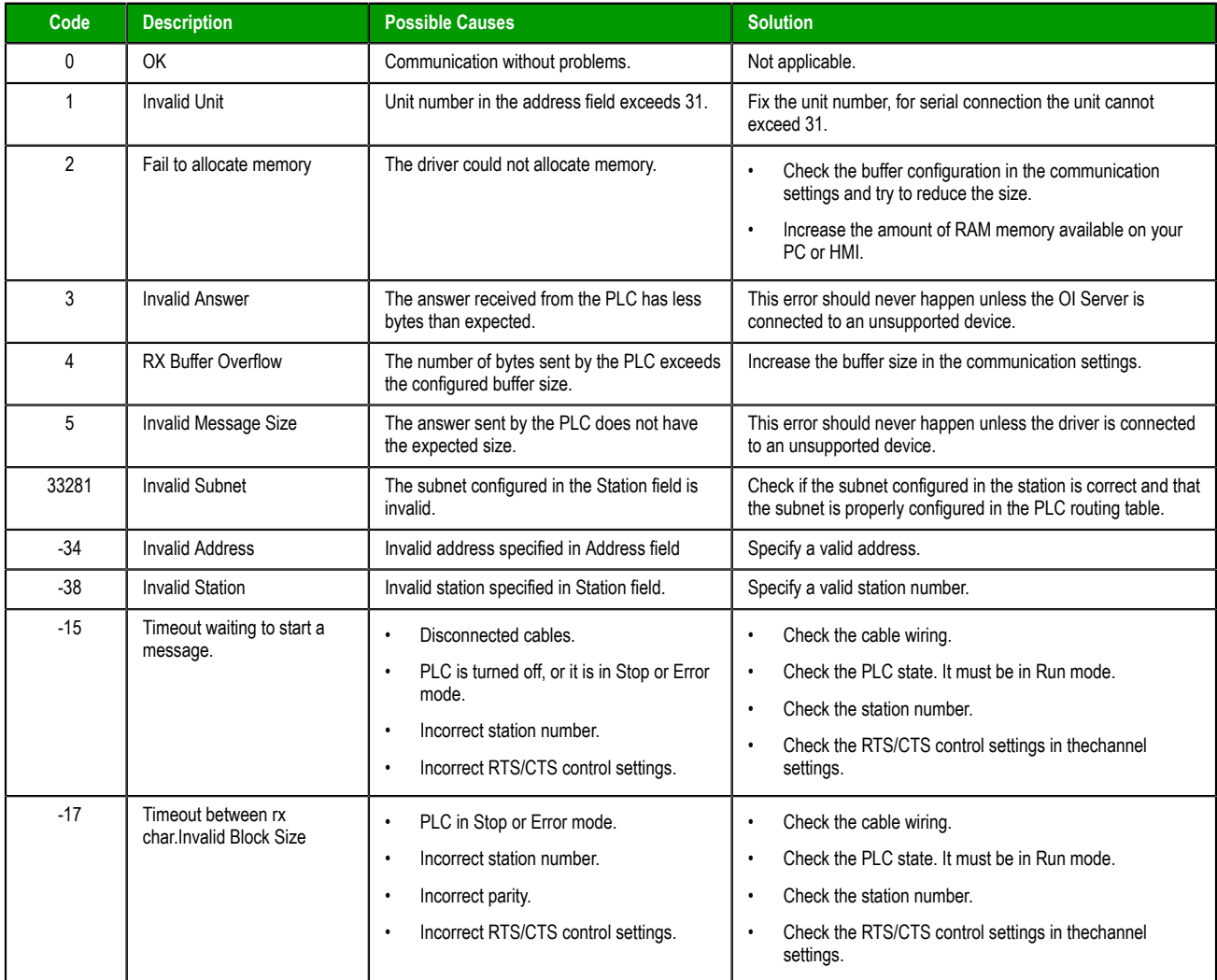

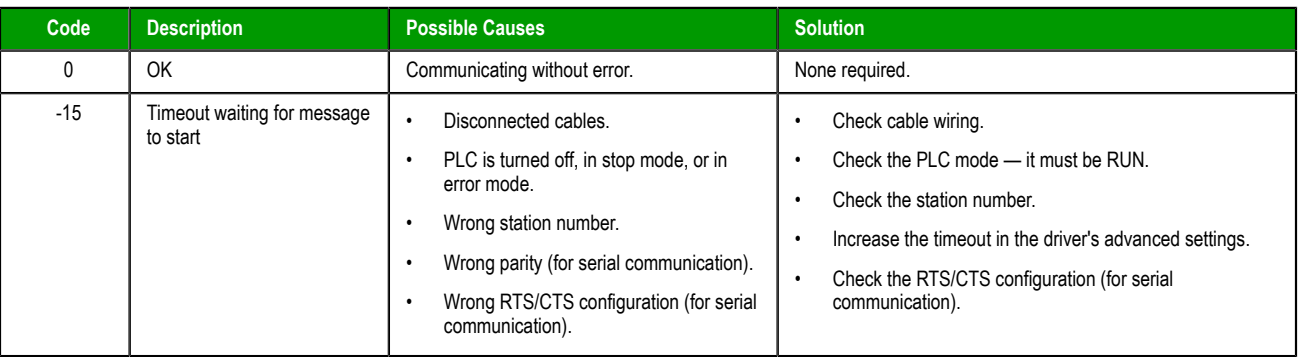